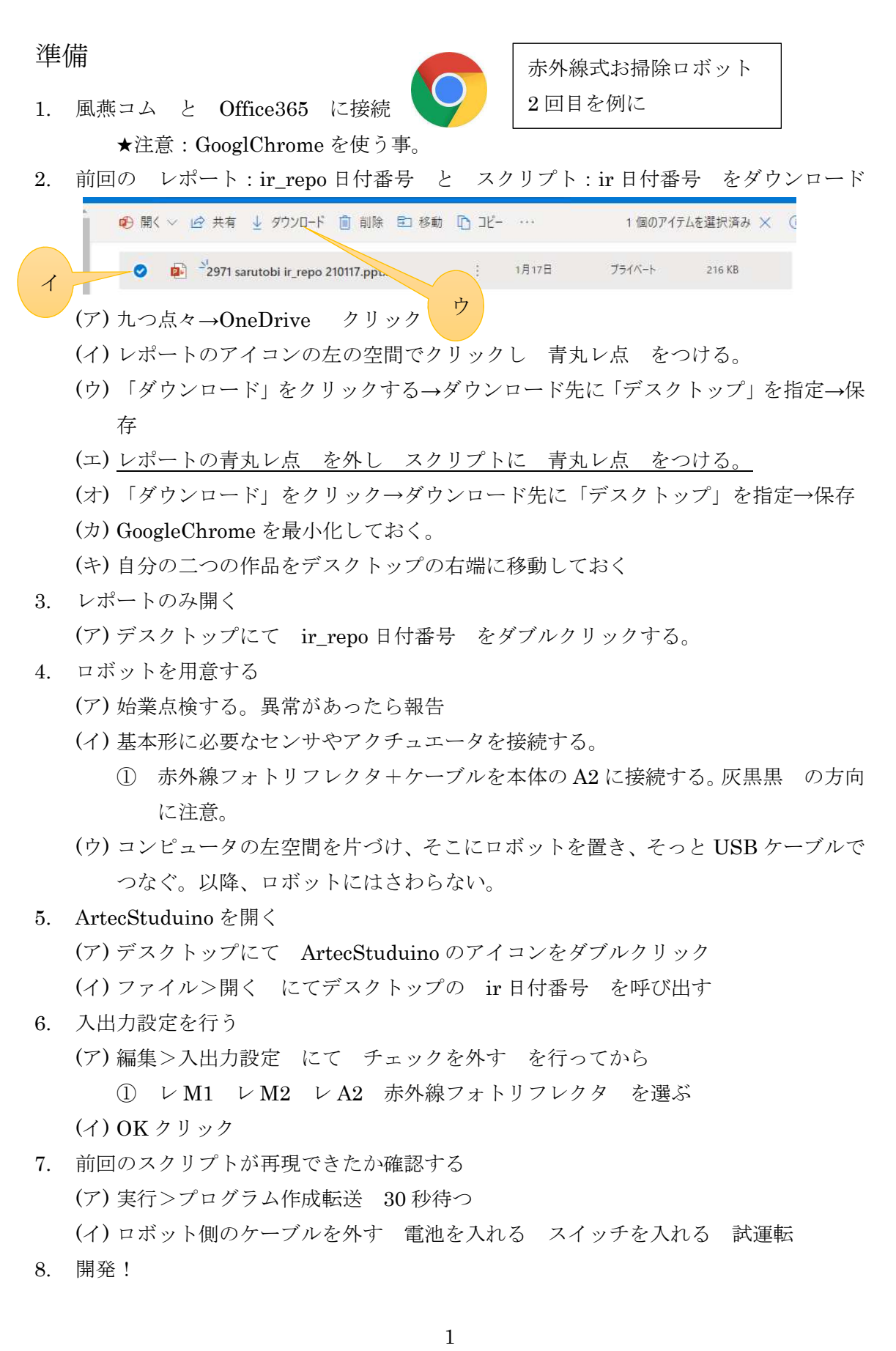

年 月 日

## 片づけ

- 1. ロボットを片づける (ア) USB ケーブルを外す → コンテナに入れる (イ) 乾電池を外す → コンテナに入れる (ウ) センサやアクチュエータを外す → センサやアクチュエータの袋に入れる(ケ
	- ーブルはつけたままで OK)
	- (エ) 本体が基本形に戻ったことを確認する →コンテナに入れる
	- (オ) 部品の過不足はありませんか?
- 2. データの上書き保存 (ア) レポートを上書き保存する → 閉じる;バッテン× (イ) スクリプトを保存する ファイル>保存 → 閉じる: バッテン×
- 3. レポートをデータ提出する (ア) 保存フォルダ>自分のクラス に向けて ドラッグ&ドロップ する
- 4. レポートとスクリプトを自分の OneDrive に保存する (ア) OneDrive を一度最大化して、中くらいの大きさに直す (イ) レポートをドラッグ&ドロップ スクリプトをドラッグ&ドロップ
- 5. OneDrive からサインアウトする。★!
- 6. コンピュータの片付け (ア) 自分の作品を提出&保存したことを確認してから (イ) 念のためゴミ箱に入れる(デスクトップに置いた作品は自動的に消えます) (ウ) シャットダウン
- 7. 罫線カードを書く レポートに書ききれなかった自分の頑張り、次に行いたい事、自分 の成長 感謝:手伝ってくれた人 誇り:手伝うことができた人
- 8. ロボットのコンテナを棚に持っていく